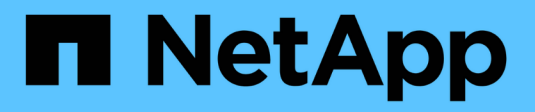

### **Gestire il protocollo iSCSI** ONTAP 9

NetApp April 24, 2024

This PDF was generated from https://docs.netapp.com/it-it/ontap/san-admin/configure-network-bestperformance-task.html on April 24, 2024. Always check docs.netapp.com for the latest.

# **Sommario**

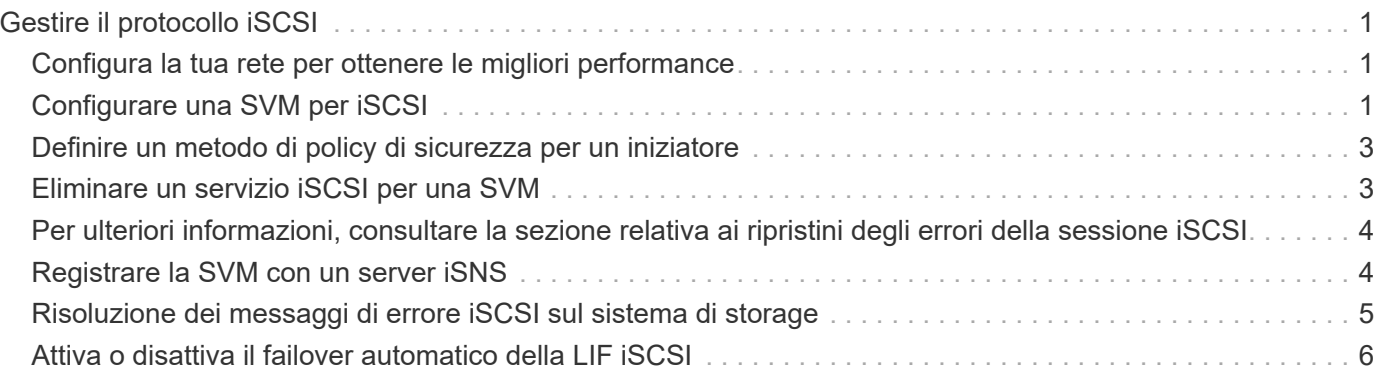

# <span id="page-2-0"></span>**Gestire il protocollo iSCSI**

## <span id="page-2-1"></span>**Configura la tua rete per ottenere le migliori performance**

Le reti Ethernet variano notevolmente in termini di performance. È possibile massimizzare le prestazioni della rete utilizzata per iSCSI selezionando valori di configurazione specifici.

### **Fasi**

1. Collegare le porte host e storage alla stessa rete.

Si consiglia di collegarsi agli stessi switch. Il routing non deve mai essere utilizzato.

2. Selezionare le porte più veloci disponibili e dedicarle a iSCSI.

Le porte da 10 GbE sono le migliori. Le porte 1 GbE sono il minimo.

3. Disattiva il controllo di flusso Ethernet per tutte le porte.

Dovrebbe essere visualizzato ["Gestione della rete"](https://docs.netapp.com/it-it/ontap/networking/networking_reference.html) Per utilizzare la CLI per configurare il controllo di flusso della porta Ethernet.

4. Abilitare i frame jumbo (in genere MTU di 9000).

Tutti i dispositivi nel percorso dati, inclusi iniziatori, destinazioni e switch, devono supportare i frame jumbo. In caso contrario, l'abilitazione dei frame jumbo riduce notevolmente le performance di rete.

### <span id="page-2-2"></span>**Configurare una SVM per iSCSI**

Per configurare una macchina virtuale di storage (SVM) per iSCSI, è necessario creare LIF per SVM e assegnare il protocollo iSCSI a tali LIF.

### **A proposito di questa attività**

È necessario un minimo di un LIF iSCSI per nodo per ogni SVM che fornisce dati con il protocollo iSCSI. Per la ridondanza, è necessario creare almeno due LIF per nodo.

### **System Manager**

Configurazione di una VM di storage per iSCSI con Gestore di sistema di ONTAP (9.7 e versioni successive).

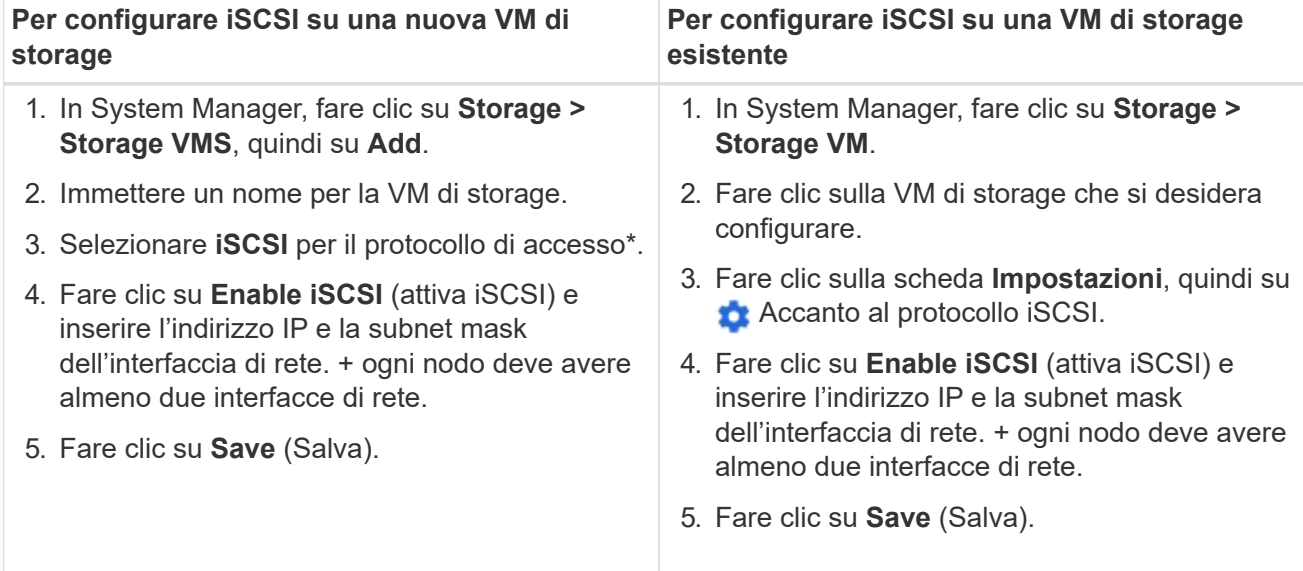

### **CLI**

Configurare una VM di storage per iSCSI con l'interfaccia CLI di ONTAP.

1. Abilitare le SVM per l'ascolto del traffico iSCSI:

vserver iscsi create -vserver *vserver\_name* -target-alias *vserver\_name*

- 2. Creare una LIF per le SVM su ciascun nodo da utilizzare per iSCSI:
	- Per ONTAP 9.6 e versioni successive:

```
network interface create -vserver vserver_name -lif lif_name -data
-protocol iscsi -service-policy default-data-iscsi -home-node node_name
-home-port port_name -address ip_address -netmask netmask
```
◦ Per ONTAP 9.5 e versioni precedenti:

```
network interface create -vserver vserver_name -lif lif_name -role data
-data-protocol iscsi -home-node node_name -home-port port_name -address
ip_address -netmask netmask
```
3. Verificare di aver configurato correttamente i file LIF:

network interface show -vserver *vserver\_name*

4. Verificare che iSCSI sia attivo e in esecuzione e che l'IQN di destinazione per la SVM:

vserver iscsi show –vserver *vserver\_name*

5. Dal tuo host, crea sessioni iSCSI sulle tue LIF.

["Report tecnico NetApp 4080: Best practice per le SAN moderne"](https://www.netapp.com/media/10680-tr4080.pdf)

### <span id="page-4-0"></span>**Definire un metodo di policy di sicurezza per un iniziatore**

È possibile definire un elenco di iniziatori e i relativi metodi di autenticazione. È inoltre possibile modificare il metodo di autenticazione predefinito applicabile agli iniziatori che non dispongono di un metodo di autenticazione definito dall'utente.

### **A proposito di questa attività**

È possibile generare password univoche utilizzando gli algoritmi dei criteri di protezione del prodotto oppure specificare manualmente le password che si desidera utilizzare.

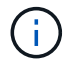

Non tutti gli iniziatori supportano password CHAP segrete esadecimali.

#### **Fasi**

1. Utilizzare vserver iscsi security create per creare un metodo di policy di sicurezza per un iniziatore.

vserver iscsi security create -vserver vs2 -initiator iqn.1991- 05.com.microsoft:host1 -auth-type CHAP -user-name bob1 -outbound-user-name bob2

2. Seguire i comandi sullo schermo per aggiungere le password.

Crea un metodo di policy di sicurezza per Initiator iqn.1991-05.com.microsoft:host1 con nomi utente e password CHAP in entrata e in uscita.

### **Informazioni correlate**

- [Come funziona l'autenticazione iSCSI](https://docs.netapp.com/it-it/ontap/san-admin/iscsi-authentication-concept.html)
- [Autenticazione CHAP](https://docs.netapp.com/it-it/ontap/san-admin/chap-authentication-concept.html)

### <span id="page-4-1"></span>**Eliminare un servizio iSCSI per una SVM**

È possibile eliminare un servizio iSCSI per una macchina virtuale di storage (SVM) se non è più necessario.

### **Di cosa hai bisogno**

Lo stato di amministrazione del servizio iSCSI deve essere "proprio d`" prima di poter eliminare un servizio iSCSI. È possibile spostare lo stato di amministrazione in basso con il `vserver iscsi modify comando.

### **Fasi**

1. Utilizzare vserver iscsi modify Per arrestare l'i/o al LUN.

vserver iscsi modify -vserver vs1 -status-admin down

2. Utilizzare vserver iscsi delete Comando per rimuovere il servizio iscsi dalla SVM.

vserver iscsi delete -vserver vs\_1

3. Utilizzare vserver iscsi show command Per verificare che il servizio iSCSI sia stato eliminato da SVM.

vserver iscsi show -vserver vs1

### <span id="page-5-0"></span>**Per ulteriori informazioni, consultare la sezione relativa ai ripristini degli errori della sessione iSCSI**

L'aumento del livello di ripristino degli errori di sessione iSCSI consente di ricevere informazioni più dettagliate sui ripristini degli errori iSCSI. L'utilizzo di un livello di ripristino degli errori superiore potrebbe causare una riduzione minore delle prestazioni della sessione iSCSI.

#### **A proposito di questa attività**

Per impostazione predefinita, ONTAP è configurato per utilizzare il livello di ripristino degli errori 0 per le sessioni iSCSI. Se si utilizza un iniziatore qualificato per il livello di ripristino degli errori 1 o 2, è possibile scegliere di aumentare il livello di ripristino degli errori. Il livello di ripristino degli errori di sessione modificato influisce solo sulle sessioni appena create e non sulle sessioni esistenti.

A partire da ONTAP 9.4, la max-error-recovery-level l'opzione non è supportata in iscsi show e. iscsi modify comandi.

#### **Fasi**

1. Accedere alla modalità avanzata:

set -privilege advanced

2. Verificare l'impostazione corrente utilizzando iscsi show comando.

```
iscsi show -vserver vs3 -fields max-error-recovery-level
```
vserver max-error-recovery-level ------- ----------------------- vs3 0

3. Modificare il livello di ripristino degli errori utilizzando iscsi modify comando.

```
iscsi modify -vserver vs3 -max-error-recovery-level 2
```
### <span id="page-5-1"></span>**Registrare la SVM con un server iSNS**

È possibile utilizzare vserver iscsi isns Comando per configurare la macchina virtuale di storage (SVM) per la registrazione con un server iSNS.

**A proposito di questa attività**

Il vserver iscsi isns create Il comando configura la SVM per la registrazione con il server iSNS. SVM non fornisce comandi che consentono di configurare o gestire il server iSNS. Per gestire il server iSNS, è possibile utilizzare gli strumenti di amministrazione del server o l'interfaccia fornita dal fornitore per il server iSNS.

### **Fasi**

- 1. Sul server iSNS, assicurarsi che il servizio iSNS sia attivo e disponibile per l'assistenza.
- 2. Creare la LIF di gestione SVM su una porta dati:

network interface create -vserver *SVM\_name* -lif *lif\_name* -role data -data -protocol none -home-node *home\_node\_name* -home-port *home\_port* -address *IP\_address* -netmask *network\_mask*

3. Creare un servizio iSCSI sulla SVM se non ne esiste già uno:

vserver iscsi create -vserver *SVM\_name*

4. Verificare che il servizio iSCSI sia stato creato correttamente:

iscsi show -vserver *SVM\_name*

5. Verificare che esista un percorso predefinito per SVM:

network route show -vserver *SVM\_name*

6. Se non esiste un percorso predefinito per SVM, creare un percorso predefinito:

```
network route create -vserver SVM_name -destination destination -gateway
gateway
```
7. Configurare SVM per la registrazione con il servizio iSNS:

vserver iscsi isns create -vserver *SVM\_name* -address *IP\_address*

Sono supportate sia le famiglie di indirizzi IPv4 che IPv6. La famiglia di indirizzi del server iSNS deve essere uguale a quella della LIF di gestione SVM.

Ad esempio, non è possibile connettere un LIF di gestione SVM con un indirizzo IPv4 a un server iSNS con un indirizzo IPv6.

8. Verificare che il servizio iSNS sia in esecuzione:

vserver iscsi isns show -vserver *SVM\_name*

9. Se il servizio iSNS non è in esecuzione, avviarlo:

vserver iscsi isns start -vserver *SVM\_name*

### <span id="page-6-0"></span>**Risoluzione dei messaggi di errore iSCSI sul sistema di storage**

Sono disponibili diversi messaggi di errore comuni relativi a iSCSI che è possibile

visualizzare con event log show comando. Devi sapere cosa significano questi messaggi e cosa puoi fare per risolvere i problemi che identificano.

La seguente tabella contiene i messaggi di errore più comuni e le istruzioni per risolverli:

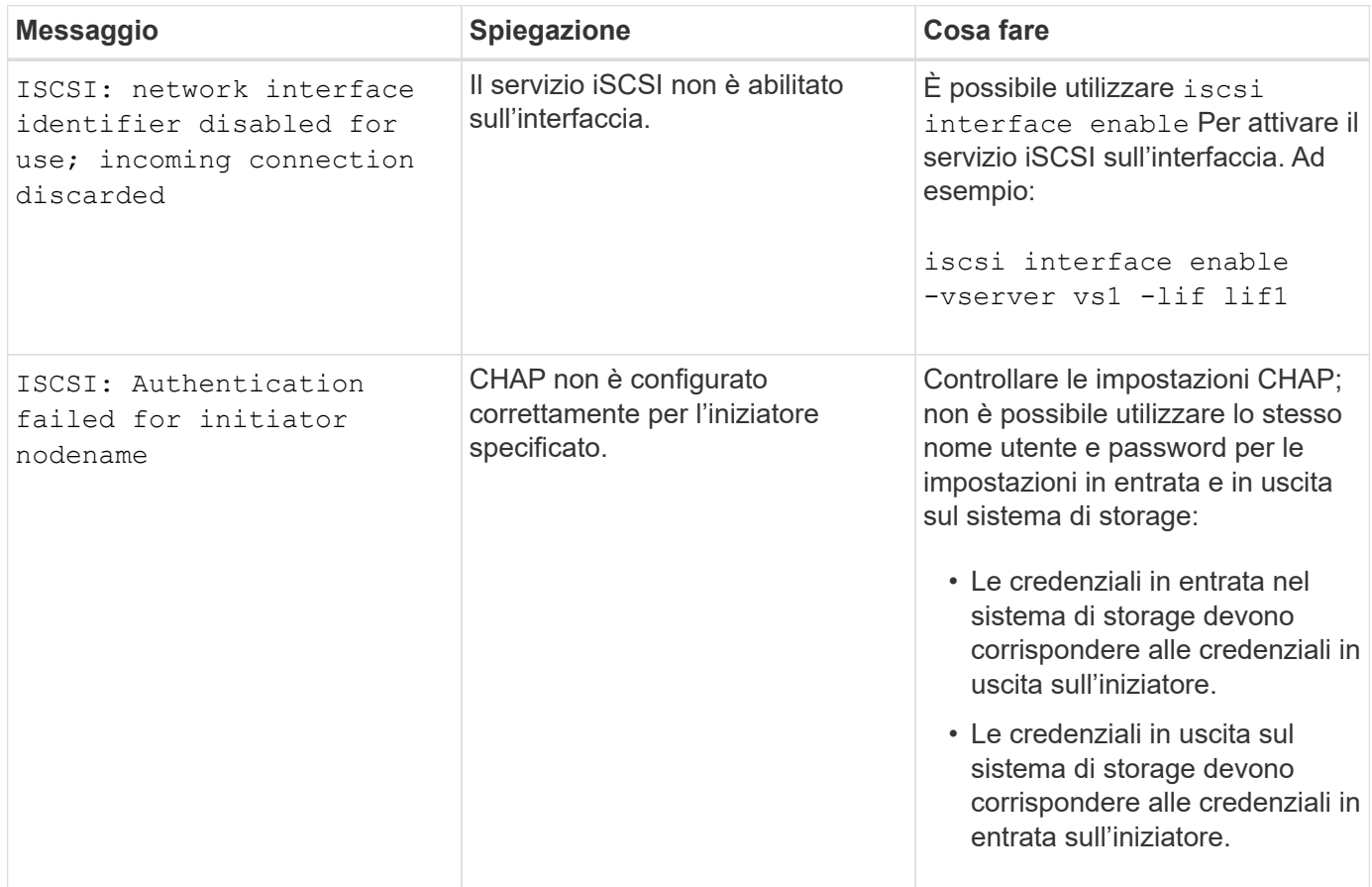

## <span id="page-7-0"></span>**Attiva o disattiva il failover automatico della LIF iSCSI**

Dopo l'upgrade a ONTAP 9.11.1 o versione successiva, dovresti attivare manualmente il failover LIF automatico su tutte le LIF iSCSI create in ONTAP 9.10.1 o versione precedente.

A partire da ONTAP 9.11.1, puoi abilitare il failover LIF automatico per LIF iSCSI su piattaforme di array SAN all-flash. In caso di failover dello storage, la LIF iSCSI viene automaticamente migrata dal nodo home o dalla porta al nodo partner di ha o alla porta, per poi tornare indietro una volta completato il failover. Oppure, se la porta per LIF iSCSI diventa guasta, la LIF viene migrata automaticamente a una porta funzionante nel suo nodo home corrente e quindi di nuovo alla porta originale una volta che la porta è nuovamente funzionante. Consente ai carichi di lavoro SAN in esecuzione su iSCSI di riprendere più rapidamente il servizio i/o dopo un failover.

In ONTAP 9.11.1 e versioni successive, per impostazione predefinita, le LIF iSCSI appena create vengono attivate per il failover automatico della LIF se si verifica una delle seguenti condizioni:

- Non ci sono LIF iSCSI nell'SVM
- Tutte le LIF iSCSI presenti nella SVM sono abilitate per il failover automatico della LIF

### **Attiva il failover automatico della LIF iSCSI**

Per impostazione predefinita, le LIF iSCSI create in ONTAP 9.10.1 e versioni precedenti non sono abilitate per il failover automatico della LIF. Se nell'SVM sono presenti LIF iSCSI non abilitate per il failover automatico della LIF, nemmeno le LIF create di recente saranno abilitate per il failover automatico della LIF. Se il failover automatico della LIF non è abilitato e in caso di failover, la LIF iSCSI non migrerà.

Scopri di più ["Failover e sconto della LIF"](https://docs.netapp.com/it-it/ontap/networking/configure_lifs_@cluster_administrators_only@_overview.html#lif-failover-and-giveback).

#### **Fase**

1. Attivazione del failover automatico per una LIF iSCSI:

```
network interface modify -vserver SVM name -lif iscsi lif -failover-
policy sfo-partner-only -auto-revert true
```
Per aggiornare tutte le LIF iSCSI nella SVM, utilizza -lif\* invece di lif.

### **Disattiva il failover automatico della LIF iSCSI**

Se in precedenza hai abilitato il failover automatico di una LIF iSCSI creato in ONTAP 9.10.1 o versione precedente, puoi disabilitarlo.

#### **Fase**

1. Disattivare il failover automatico per una LIF iSCSI:

```
network interface modify -vserver SVM_name -lif iscsi_lif –failover-
policy disabled -auto-revert false
```
Per aggiornare tutte le LIF iSCSI nella SVM, utilizza -lif\* invece di lif.

#### **Informazioni correlate**

- ["Creare una LIF"](https://docs.netapp.com/it-it/ontap/networking/create_a_lif.html)
- Manualmente ["Migrazione di una LIF"](https://docs.netapp.com/it-it/ontap/networking/migrate_a_lif.html)
- Manualmente ["Ripristina una LIF nella porta home"](https://docs.netapp.com/it-it/ontap/networking/revert_a_lif_to_its_home_port.html)
- ["Configurare le impostazioni di failover su una LIF"](https://docs.netapp.com/it-it/ontap/networking/configure_failover_settings_on_a_lif.html)

### **Informazioni sul copyright**

Copyright © 2024 NetApp, Inc. Tutti i diritti riservati. Stampato negli Stati Uniti d'America. Nessuna porzione di questo documento soggetta a copyright può essere riprodotta in qualsiasi formato o mezzo (grafico, elettronico o meccanico, inclusi fotocopie, registrazione, nastri o storage in un sistema elettronico) senza previo consenso scritto da parte del detentore del copyright.

Il software derivato dal materiale sottoposto a copyright di NetApp è soggetto alla seguente licenza e dichiarazione di non responsabilità:

IL PRESENTE SOFTWARE VIENE FORNITO DA NETAPP "COSÌ COM'È" E SENZA QUALSIVOGLIA TIPO DI GARANZIA IMPLICITA O ESPRESSA FRA CUI, A TITOLO ESEMPLIFICATIVO E NON ESAUSTIVO, GARANZIE IMPLICITE DI COMMERCIABILITÀ E IDONEITÀ PER UNO SCOPO SPECIFICO, CHE VENGONO DECLINATE DAL PRESENTE DOCUMENTO. NETAPP NON VERRÀ CONSIDERATA RESPONSABILE IN ALCUN CASO PER QUALSIVOGLIA DANNO DIRETTO, INDIRETTO, ACCIDENTALE, SPECIALE, ESEMPLARE E CONSEQUENZIALE (COMPRESI, A TITOLO ESEMPLIFICATIVO E NON ESAUSTIVO, PROCUREMENT O SOSTITUZIONE DI MERCI O SERVIZI, IMPOSSIBILITÀ DI UTILIZZO O PERDITA DI DATI O PROFITTI OPPURE INTERRUZIONE DELL'ATTIVITÀ AZIENDALE) CAUSATO IN QUALSIVOGLIA MODO O IN RELAZIONE A QUALUNQUE TEORIA DI RESPONSABILITÀ, SIA ESSA CONTRATTUALE, RIGOROSA O DOVUTA A INSOLVENZA (COMPRESA LA NEGLIGENZA O ALTRO) INSORTA IN QUALSIASI MODO ATTRAVERSO L'UTILIZZO DEL PRESENTE SOFTWARE ANCHE IN PRESENZA DI UN PREAVVISO CIRCA L'EVENTUALITÀ DI QUESTO TIPO DI DANNI.

NetApp si riserva il diritto di modificare in qualsiasi momento qualunque prodotto descritto nel presente documento senza fornire alcun preavviso. NetApp non si assume alcuna responsabilità circa l'utilizzo dei prodotti o materiali descritti nel presente documento, con l'eccezione di quanto concordato espressamente e per iscritto da NetApp. L'utilizzo o l'acquisto del presente prodotto non comporta il rilascio di una licenza nell'ambito di un qualche diritto di brevetto, marchio commerciale o altro diritto di proprietà intellettuale di NetApp.

Il prodotto descritto in questa guida può essere protetto da uno o più brevetti degli Stati Uniti, esteri o in attesa di approvazione.

LEGENDA PER I DIRITTI SOTTOPOSTI A LIMITAZIONE: l'utilizzo, la duplicazione o la divulgazione da parte degli enti governativi sono soggetti alle limitazioni indicate nel sottoparagrafo (b)(3) della clausola Rights in Technical Data and Computer Software del DFARS 252.227-7013 (FEB 2014) e FAR 52.227-19 (DIC 2007).

I dati contenuti nel presente documento riguardano un articolo commerciale (secondo la definizione data in FAR 2.101) e sono di proprietà di NetApp, Inc. Tutti i dati tecnici e il software NetApp forniti secondo i termini del presente Contratto sono articoli aventi natura commerciale, sviluppati con finanziamenti esclusivamente privati. Il governo statunitense ha una licenza irrevocabile limitata, non esclusiva, non trasferibile, non cedibile, mondiale, per l'utilizzo dei Dati esclusivamente in connessione con e a supporto di un contratto governativo statunitense in base al quale i Dati sono distribuiti. Con la sola esclusione di quanto indicato nel presente documento, i Dati non possono essere utilizzati, divulgati, riprodotti, modificati, visualizzati o mostrati senza la previa approvazione scritta di NetApp, Inc. I diritti di licenza del governo degli Stati Uniti per il Dipartimento della Difesa sono limitati ai diritti identificati nella clausola DFARS 252.227-7015(b) (FEB 2014).

### **Informazioni sul marchio commerciale**

NETAPP, il logo NETAPP e i marchi elencati alla pagina<http://www.netapp.com/TM> sono marchi di NetApp, Inc. Gli altri nomi di aziende e prodotti potrebbero essere marchi dei rispettivi proprietari.